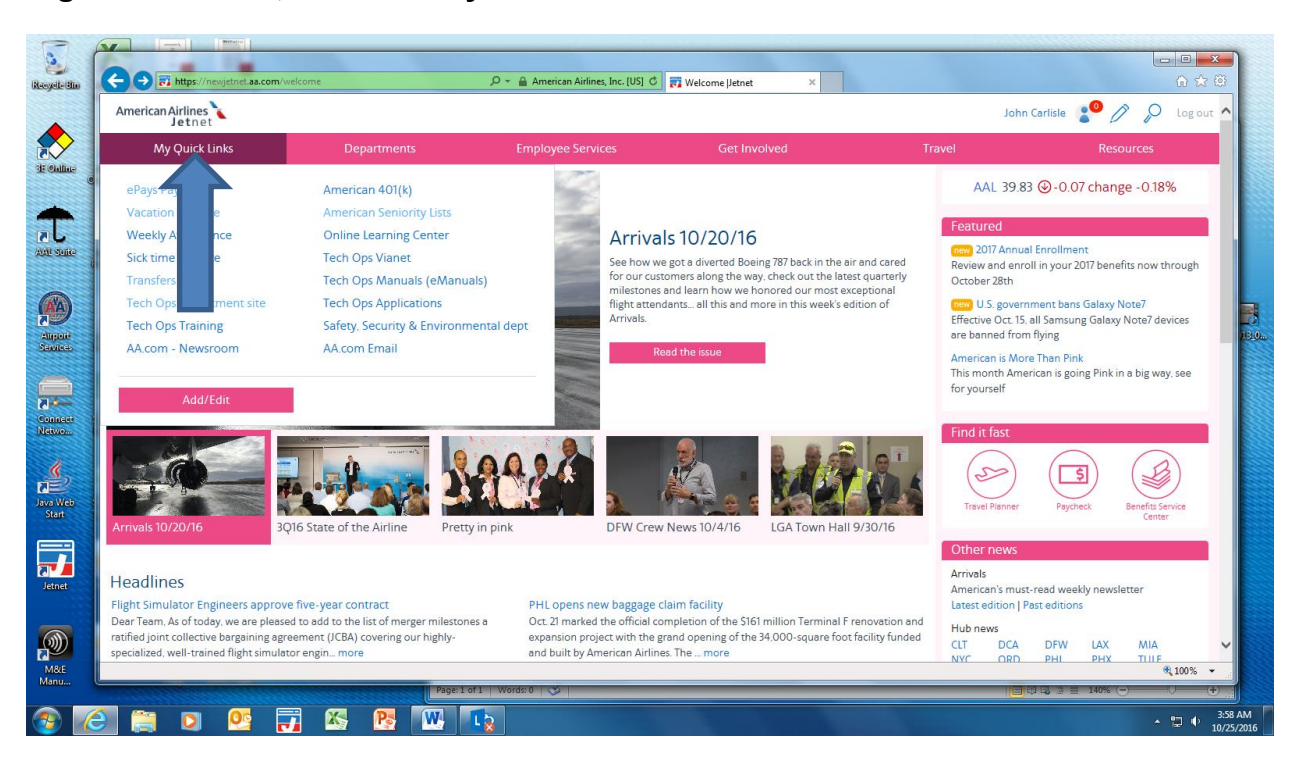

## **Sign onto Jetnet, click on "My Quick Links"**

## **Select "Tech Ops department site"**

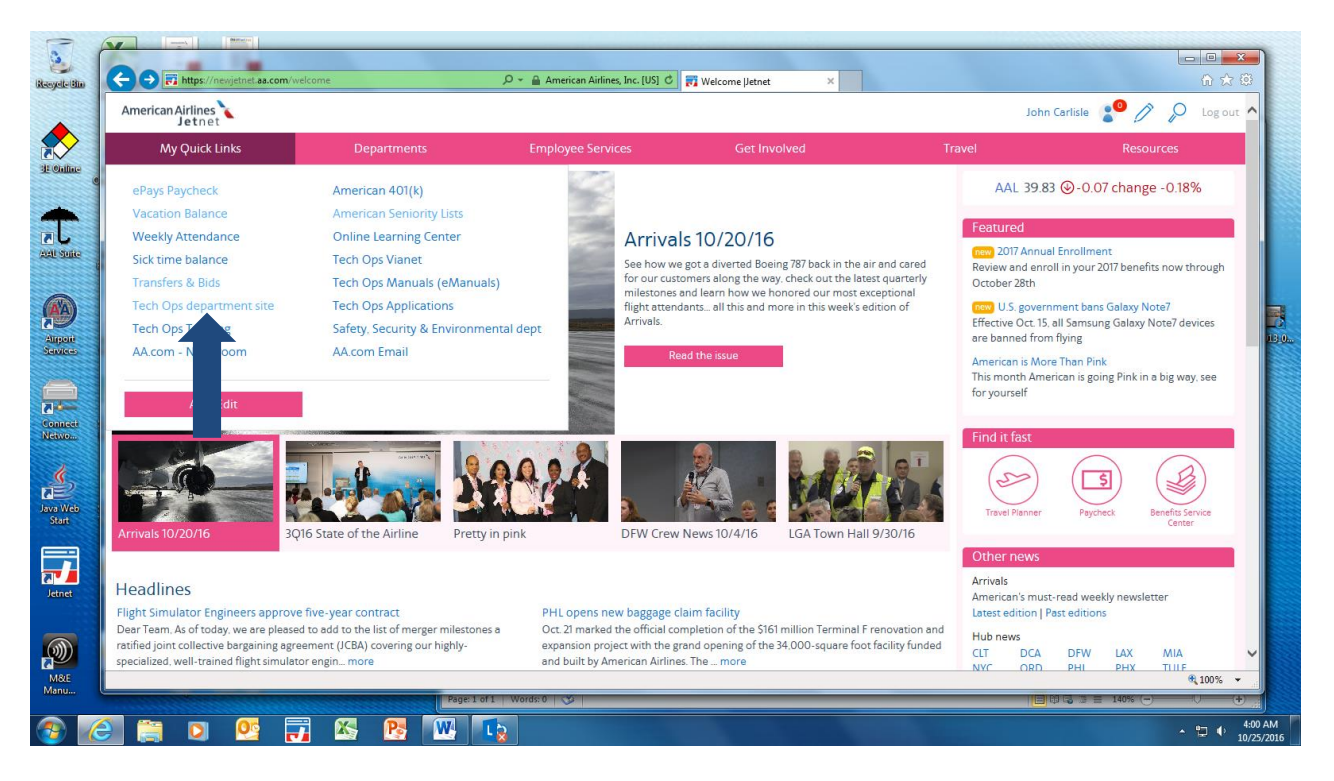

## **Select "TULE"**

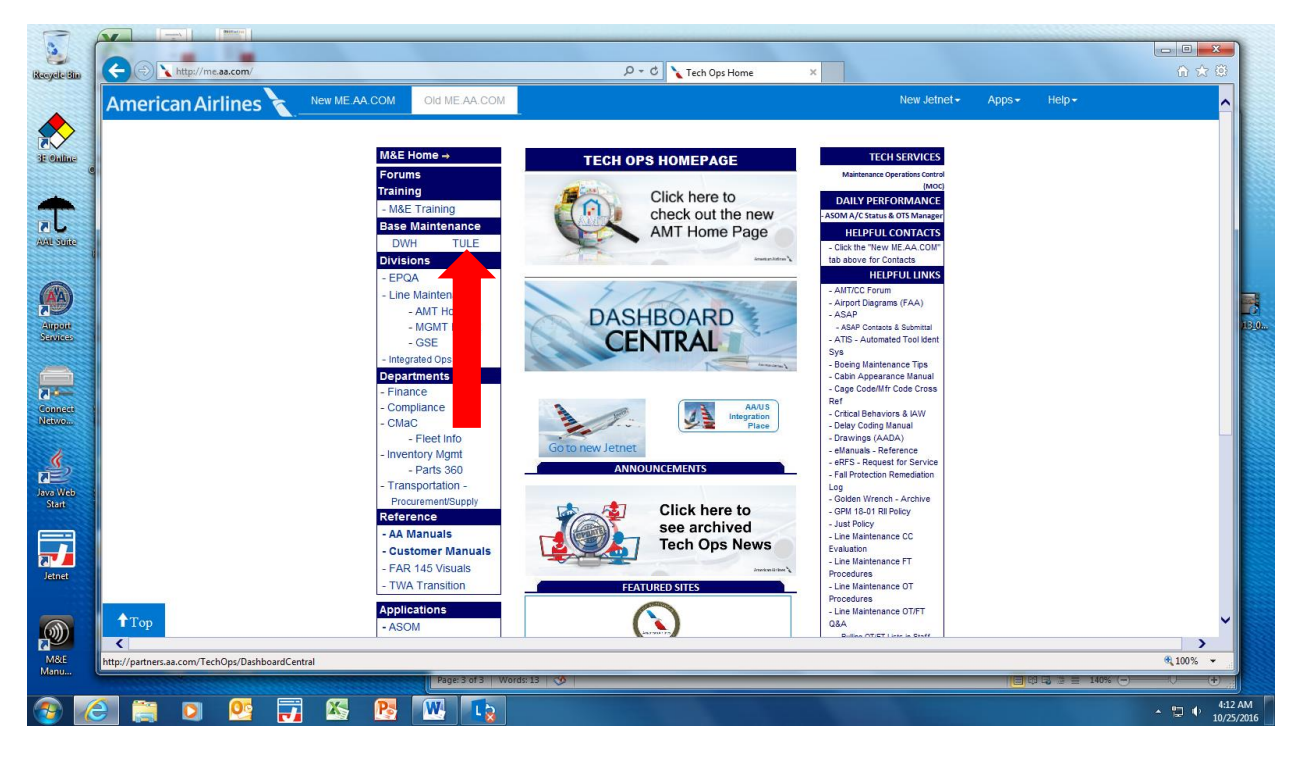

**Select "Organizations", "Safety"**

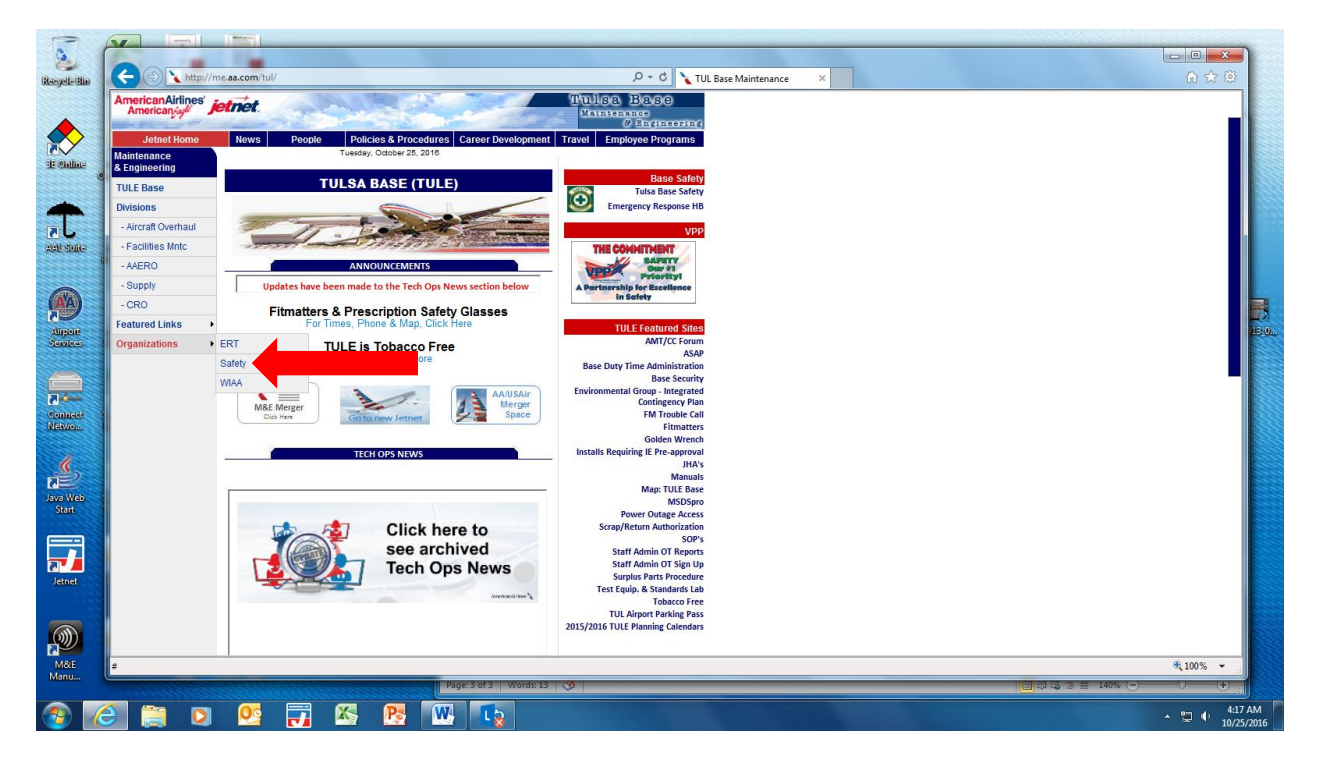

## **Select "Safety Action Form"**

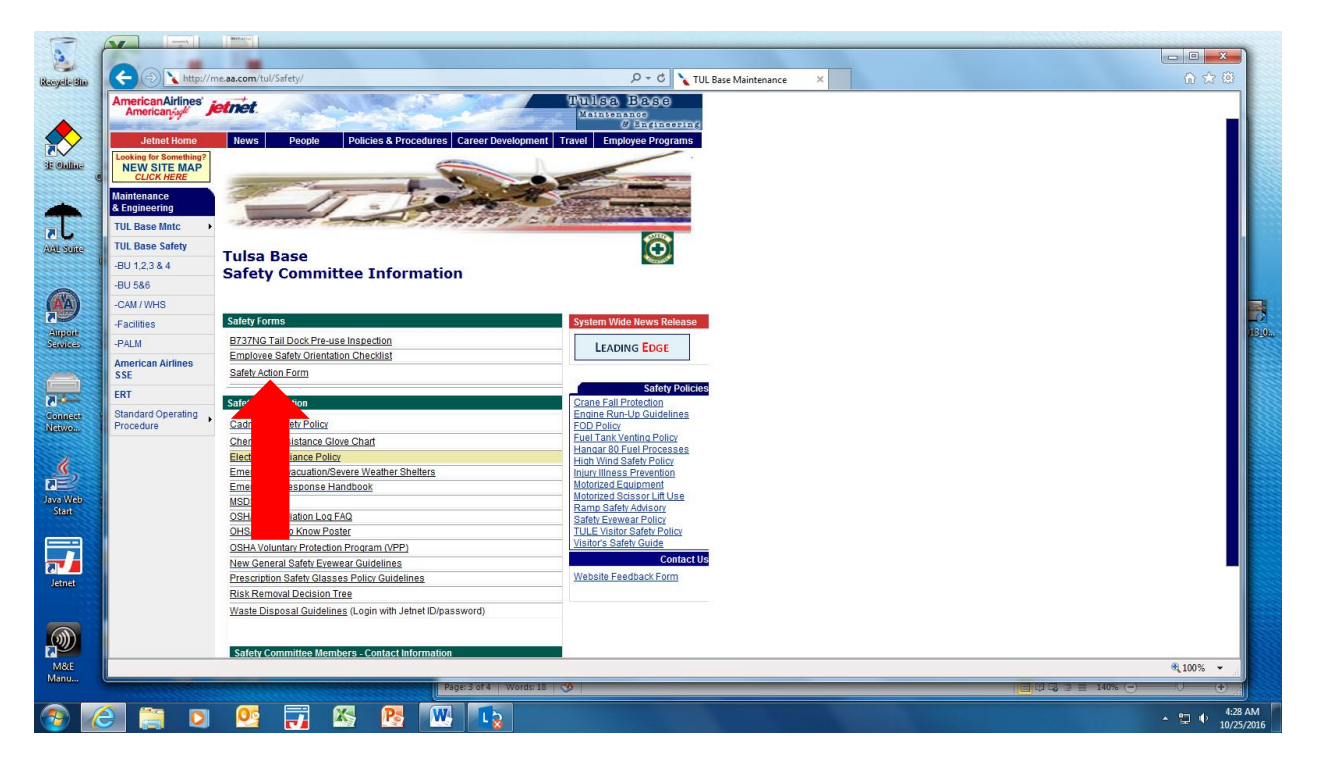

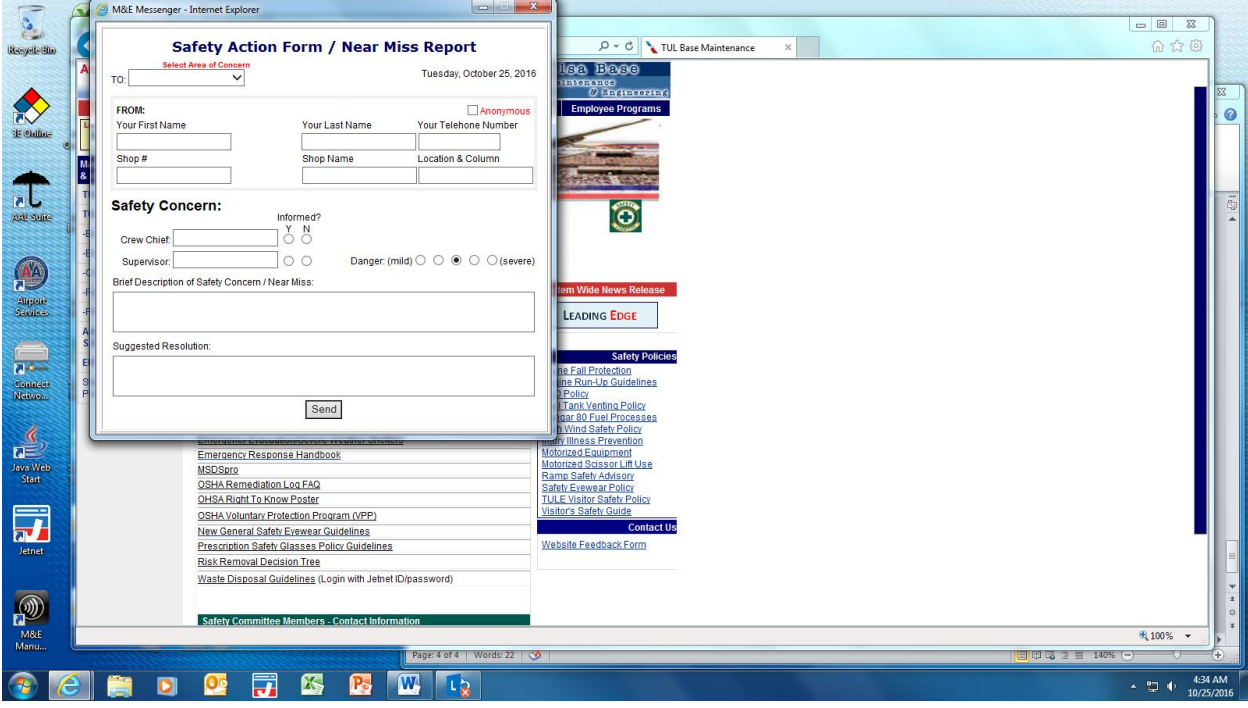

**Select "Area of Concern", if you wish not to give your name, Select "Anonymous". Please give shop number, shop name, location and column number; these are the most important parts of the form, along with, a brief description of the safety concern. You can suggest a resolution, and then click "Send".**

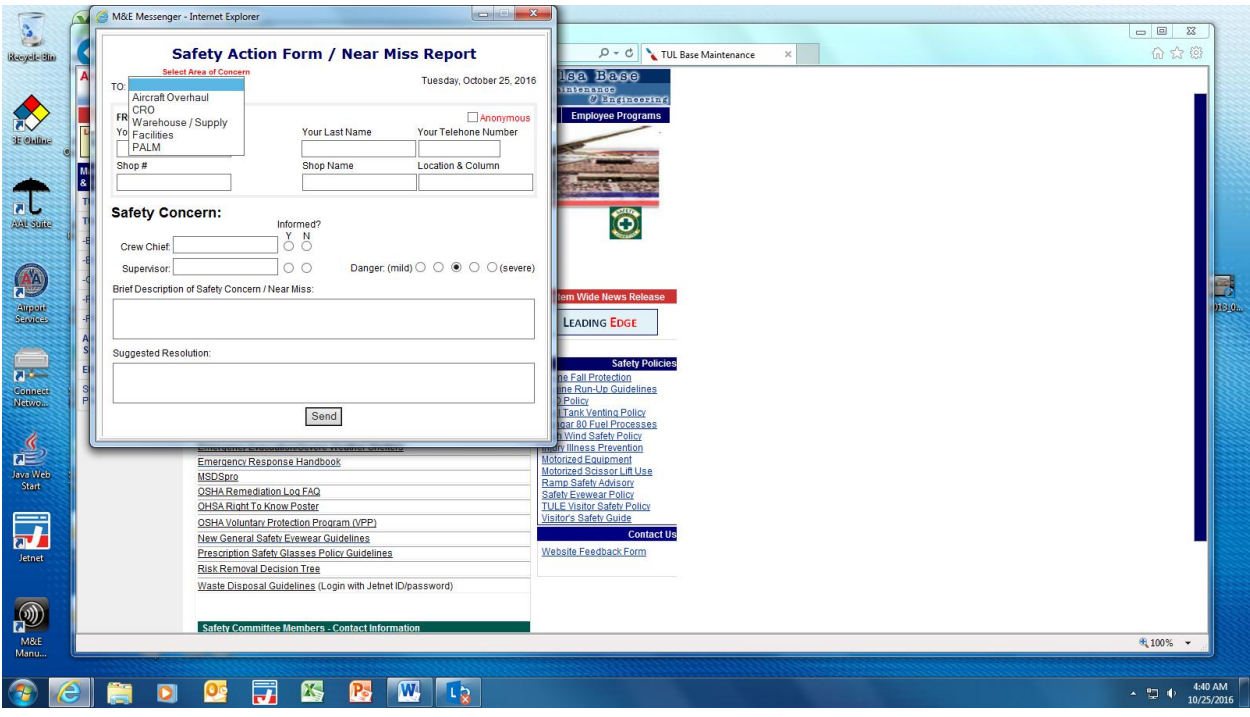